Dokumentation: <http://pygame.org/docs/>

## **Setup**

- $-$  init()  $\rightarrow$  initialiserer pygame modulet
- display.set\_mode → sæt skærmstørrelse
- $-$  display.flip  $\rightarrow$  opdaterer skærmen

import pygame, sys, random pygame.init()  $X = 900$  $Y = 600$ # scr – skærm Surface  $scr = pygame.display.set-mode([X, Y])$ # flip opdaterer skærmen pygame.display.flip()

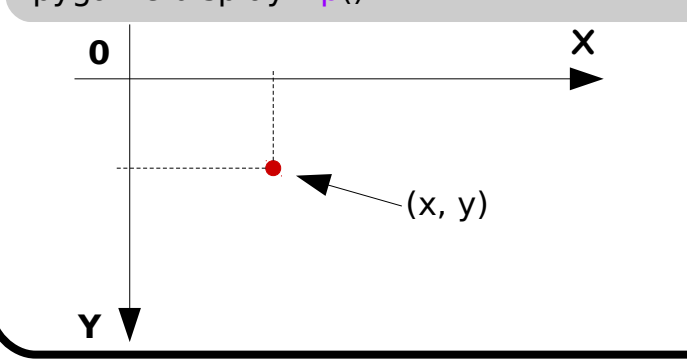

RGB (rød, grøn, blå) 0 = ingen farve, 255 = fuld farve **Farver**

 $RED = (255, 0, 0)$  $GREEN = (0, 255, 0)$  $BLUE = (0, 0, 255)$ WHITE  $=$  (255, 255, 255)  $BLACK = (0, 0, 0)$  $YELLOW = (255, 255, 0)$ 

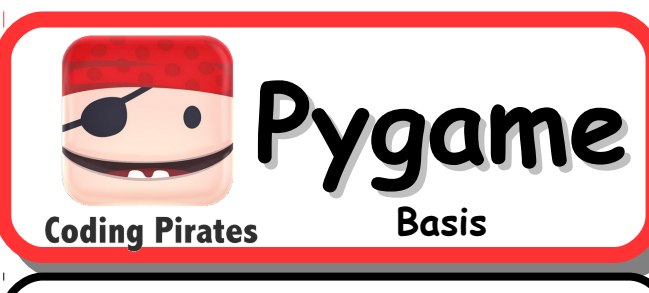

## **Surface og billeder**

Surface kan oversættes til 'overflade' Et objekt der repræsenterer ethvert slags 'billede'/'overflade' i pygame

# scr er er et Surface objekt

# fyld med en farve scr.fill(YELLOW)

# størrelses operationer print('Bredde', scr.get\_width()) print('Højde', scr.get\_height()) print('Størrelse', scr.get\_size())

# load et billede som Surface objekt img = pygame.image.load('pirate.gif')

# optimer/konverter til pixel format # der kan blittes hurtigt # convert alpha bevarer alpha-bits # (transparency-bits)  $img = img \nconvert \nalpha()$ 

# blit (BLock Image Transfer) et # Surface ind på et andet Surface # her ind på skærmen scr.blit(img, [100, 200])

pygame.display.flip()

## **Tegne operationer**

Pygame.draw modulet indeholder operationer til at tegne på et Surface

# cirkler i forskellige farver og # størrelser #  $[100, 100] =$  centrum i x, y  $# 50 =$  cirkel radius pygame.draw.circle(scr, BLACK, [100, 100], 50)

pygame.draw.circle(scr, BLUE, [80, 80], 10) pygame.draw.circle(scr, BLUE, [120, 80], 10) pygame.draw.circle(scr, RED, [100, 110], 10)

# rektangel (firkant)  $\#$  [75, 130, 50, 5] = # [x, y, bredde, højde] pygame.draw.rect(scr, WHITE, [75, 130, 50, 5])

# linie  $#$  [50, 150] = start x, y #  $[150, 150] =$  stop x, y  $# 2 =$  linie tykkelse pygame.draw.line(scr, RED, [50, 150], [150, 150], 2)

pygame.display.flip()

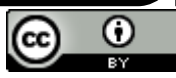

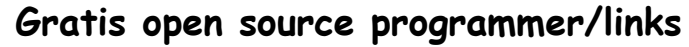

- GIMP billedbehandling: [http://gimp.org](http://gimp.org/)
- Audacity lyd: [http://audacityteam.org](http://audacityteam.org/)
- Gratis lydklip: [http://freesound.org](http://freesound.org/)
- Gratis grafik: [http://openclipart.org](http://openclipart.org/)

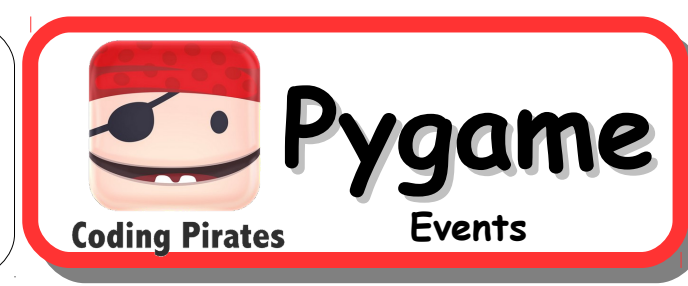

#### **Events**

Operativ systemet sender 'events' til programmet i en event kø Event køen skal løbes igennem og tømmes i game loop'et Forskellige slags events: QUIT, KEYDOWN/UP, MOUSEMOTION, MOUSEBUTTONDOWN/UP, JOY... (joystick)

# game loop - kør for "evigt", indtil quit while True:

pygame.time.wait(20)

 # event handling → løb alle events i event køen igennem (tømmer køen) for event in pygame.event.get():

# quit event, lukker programmet

if event.type  $==$  pygame. QUIT:

pygame.quit()

sys.exit()

 # mus / mouse events → tegn cirkler hvor der er klikket (event.pos) elif event.type == pygame.MOUSEBUTTONDOWN:

```
 if event.button == 1: # 1 = venstre museknap → tegn blå cirkel
pygame.draw.circle(scr, BLUE, event.pos, 3)
```
elif event.button ==  $3: # 3 = \text{h}$ gire museknap  $\rightarrow$  tegn hvid cirkel pygame.draw.circle(scr, WHITE, event.pos, 3)

#### # tastatur / key events

```
 elif event.type == pygame.KEYDOWN:
```

```
if event.key == pygame.K SPACE:
```

```
 # blit en tekst på muse positionen
```

```
scr.blit(hallo_text, pygame.mouse.get_pos())
```

```
 # der findes også Joystick events
```
#### # husk flip

pygame.display.flip()

# **Tekst og fonte**

Skrivning af tekst sker ved at man anvender et font-objekt til at generere et Surface objekt, som så blittes ind på skærmen

# et font objekt for Arial fonten, # skriftstørrelse 20 fnt = pygame.font.SysFont('arial', 20)

# render (lav) et Surface objekt # med teksten 'hallo' i blå hallo = fnt.render('hallo', True, BLUE)

# blit ind på skærmen scr.blit(hallo, [150, 200])

# **Musik og lyde**

Musik til baggrunds musik skal være en MP3 fil eller en WAV fil pygame.mixer.music.load('lyd.mp3') # hvor mange gange musikken  $#$  skal spilles  $-1 =$  forevigt pygame.mixer.music.play(-1)

Lyde til events (fx et skud eller en kollision). Load som Sound objekt og afspil senere. Skal være en WAV fil

hit = pygame.mixer.Sound('hit.wav') # afspil 1 gang – fx ved kollision hit play()

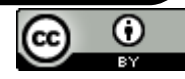

### Dokumentation: <http://pygame.org/docs/>

De fleste spil bygger på samme skabelon **Game Loop**

med et game loop

# initialiser pygame # definer farve konstanter, mm. # load billeder, fonte og musik pygame.init()

.. # game loop – kør for 'evigt' while True: # 20 ms wait

pygame.time.wait(20)

- # 1. håndter events for event in pygame.event.get():
- .. # 2. beregn nye objekt positioner

# 3. detekter kollisioner

- # 4. kald funktioner der tegner
- # objekter gerne flere funktioner
- # til at tegne forskellige objekter:<br># baggrunds objekter
- # baggrunds objekter - fiender
- # spilleren

 # opdater skærmen med flip pygame.display.flip()

**Pygame Game Loop Coding Pirates** 

Brug et dictionary til hvert object.

 $ball = \{ \ \{x : 100, \ \forall : 200. \}$ 'dx': 2, 'dy': 3 }

# game loop while True: pygame.time.wait(20)

 # 2. beregn nye objekt positioner  $ball['x'] += ball['dx']$  $ball['v'] += ball['dv']$ 

 # 3. detekter kollisioner # med siderne if ball['x']  $< 0$  or ball['x']  $> X$ : # vend 'x' retning  $ball['dx'] = -ball['dx']$ if ball['y']  $< 0$  or ball['y']  $> Y$ : # vend 'y' retning  $ball['dy'] = -ball['dy']$ 

 # 4. tegn - baggrund og bold scr.fill(YELLOW) pygame.draw.circle(scr, BLUE, [ball['x'], ball['y']], 10)

pygame.display.flip()

# **Rect objekt**

Pygame.Rect objekter kan anvendes til smarte kollisions operationer på firkantede objekter

**Objekter og bevægelse i filma – nygame image load** ('nirate oif img = pygame.image.load('pirate.gif')  $img = img \nconvert \nalpha()$ 

> # få Rect objektet pirate  $=$  img get rect() # sæt positionen for Rect objektet pirate.center = [100, 200]

# blit ind på Rect positionen scr.blit(img, pirate)

# operation til at flytte Rect pirate move  $ip(1, -3)$ 

# blit ind på den nye Rect position scr.blit(img, pirate)

# check om to Rect overlapper if pirate.colliderect(enemy): print('piraten er fanget!')

# der er andre collide.. metoder # kig i pygame dokumentationen pirate.collidepoint(..) pirate.collidelist(..)

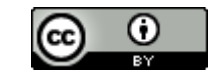